# **Resource Notes**

The **Resource Notes** program enables users to document important information pertaining to each vendor record such as visits, correspondence and many more.

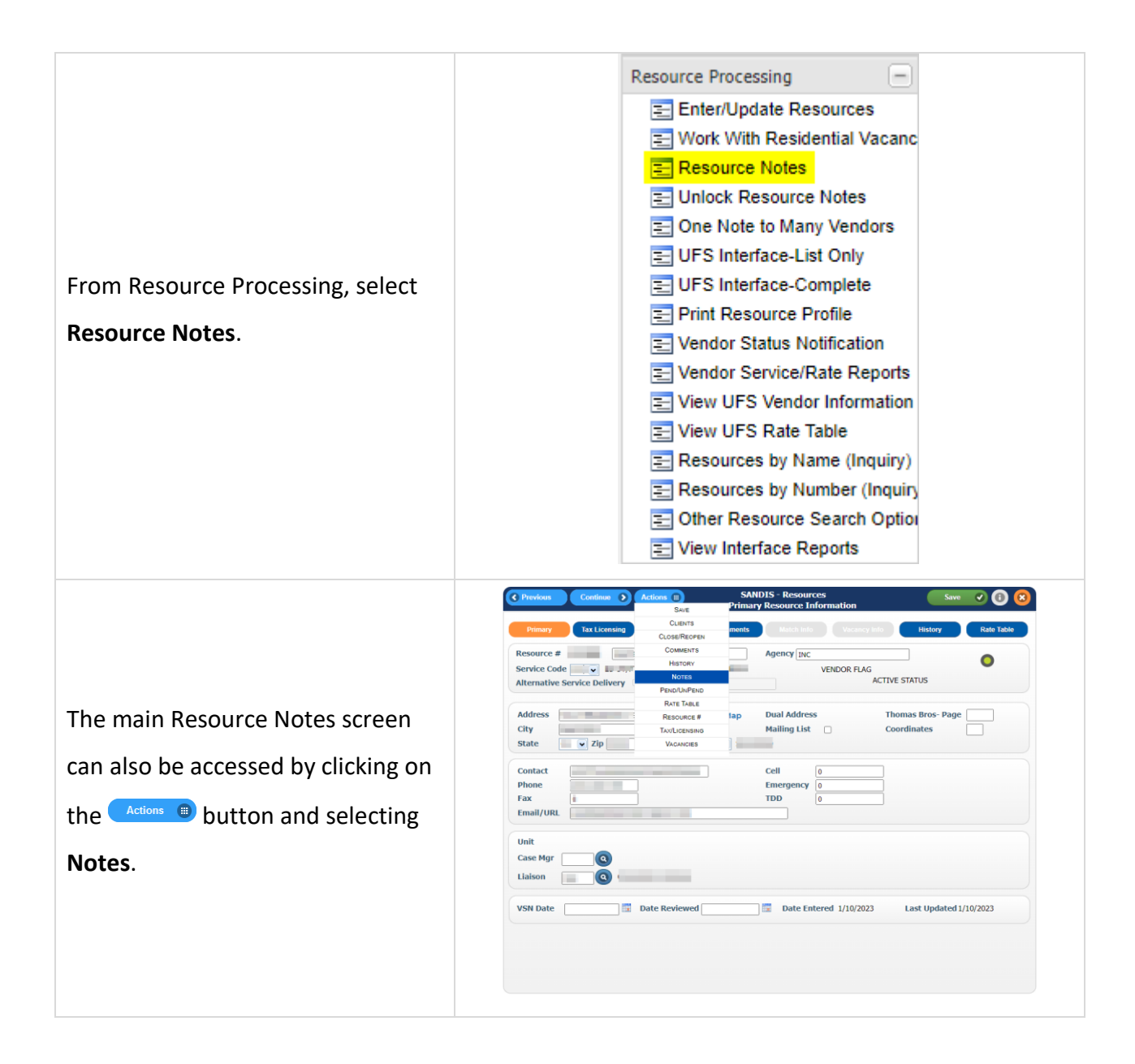

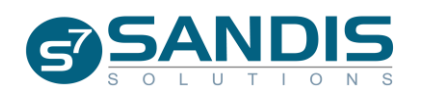

The Resource Notes menu will display with four options:

#### **Resource Notes:**

Displays a vendor's notes history in chronological order and provides an option to enter new notes.

### **Print Notes by Vendor#:**

Generates a report to display all notes for specified vendor by custom date range

#### **Print Notes by Author:**

Generates a report with all notes written by specified caseload within a custom date range

# **Resource Note Units by Author:**

Generates a report containing the total units worked by caseload for a custom date range

Select the desired option and then click Continue >

#### **Resource Notes** Continue <sup>2</sup>

Resource Notes  $\Box$  Print Notes by Vendor#

Print Notes by Author

Resource Note Units by Author

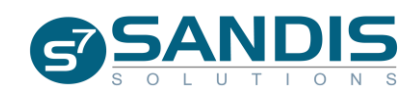

 $\circ$ 

#### **Viewing Resources Notes**

After selecting Resource Notes from the prior screen, a chronological view of notes will be displayed. By default, the order of notes displayed will be from newest to oldest.

The sort order of the dates and any other fields can be changed by clicking on the blue header to toggle between **Ascending** and **Descending**.

Right-click a record to view the available options:

# **Copy:**

Copy the contents, contact date and unit type of the selected note into a new note.

#### **View:**

View the contents of the note in read-only mode.

# **Print:**

View the note and displays the prompt to either print the specified note to the user's default printer or email the note to the user's email.

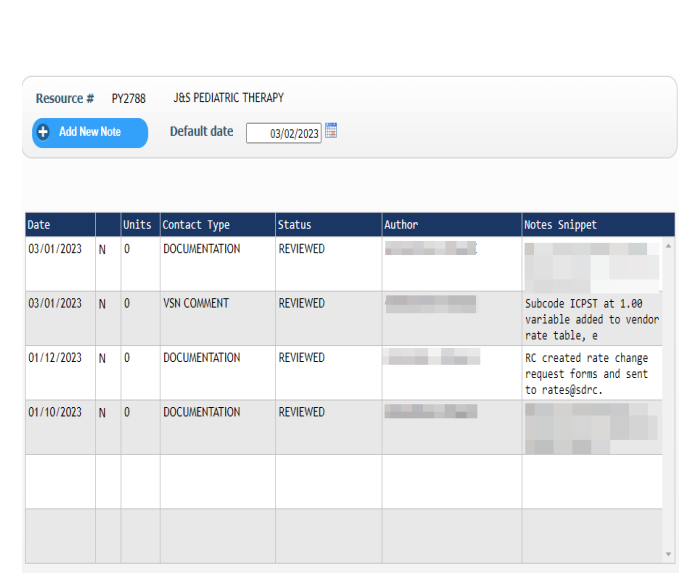

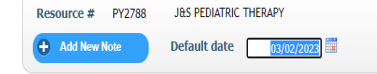

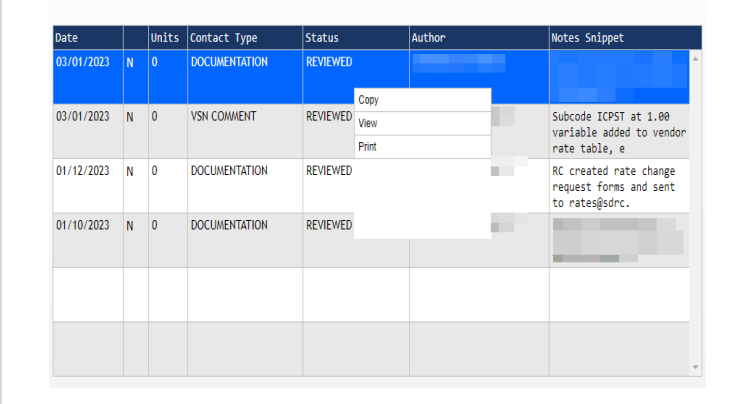

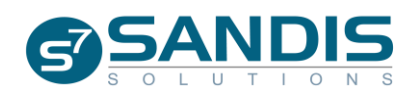

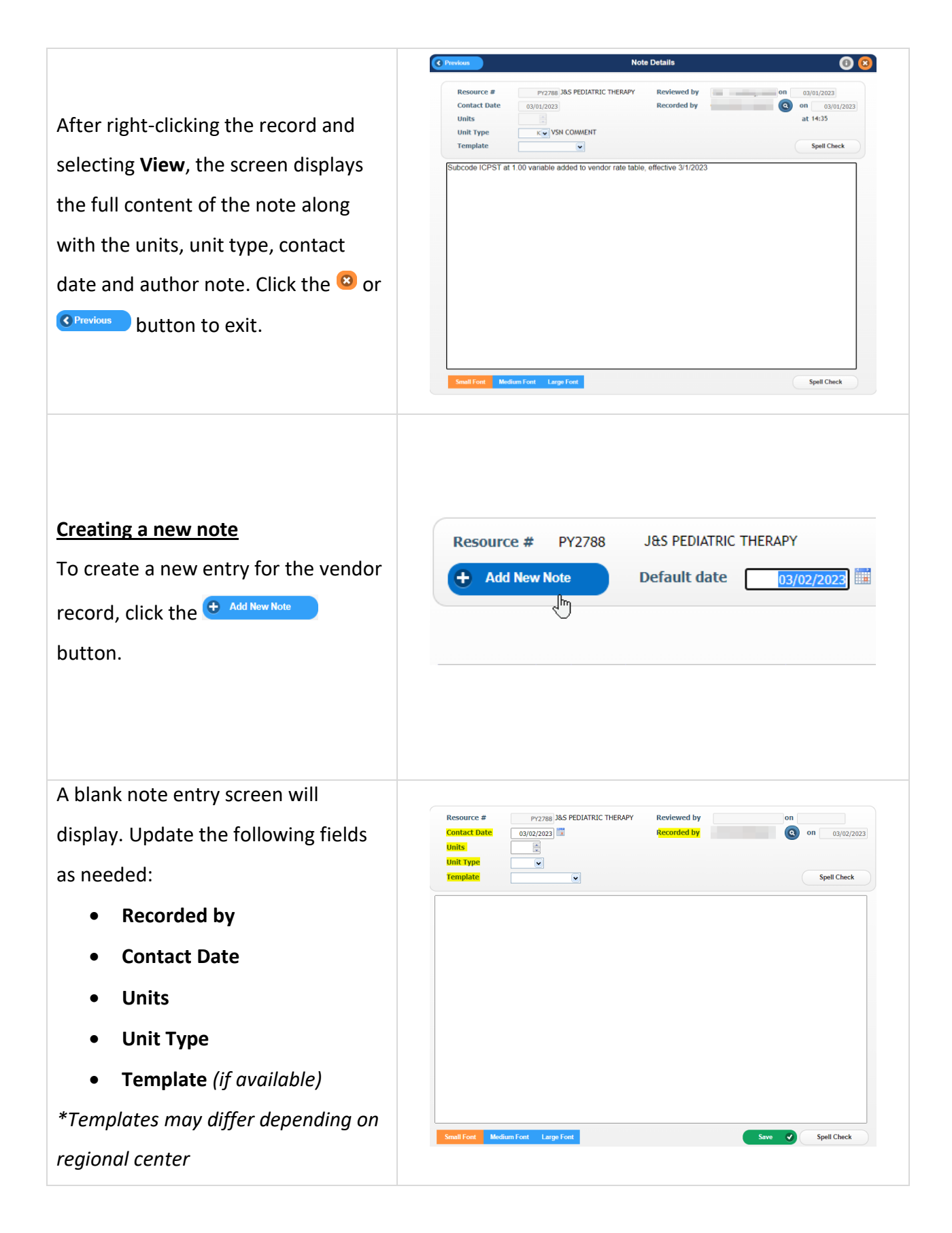

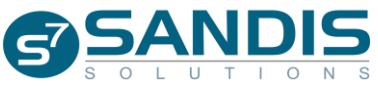

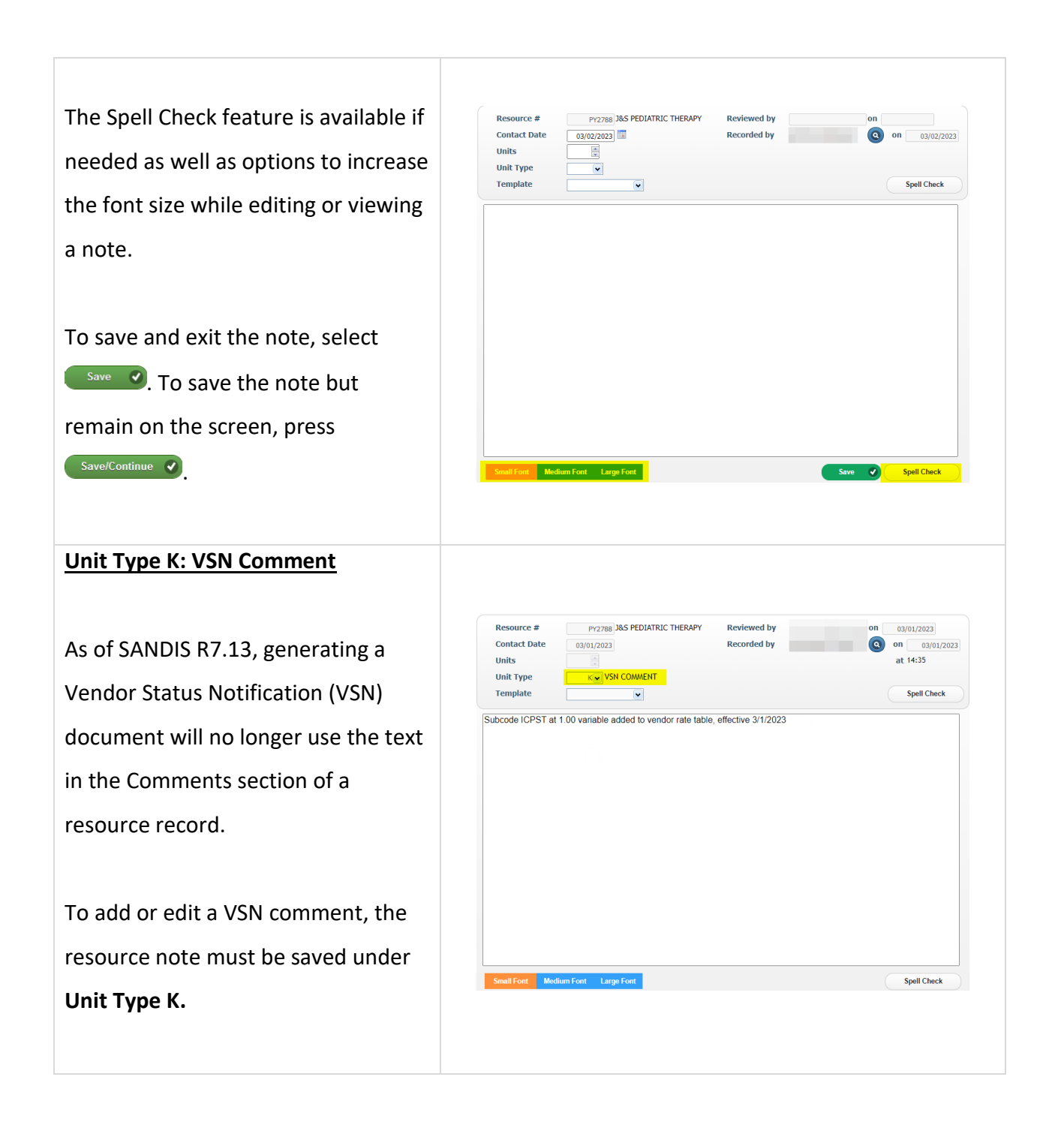

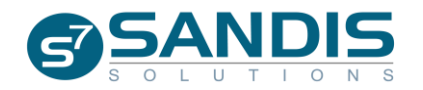

# **Vendor Status Notification**

The **Resource Notes** program enables users to document important information pertaining to each vendor record such as visits, correspondence and many more.

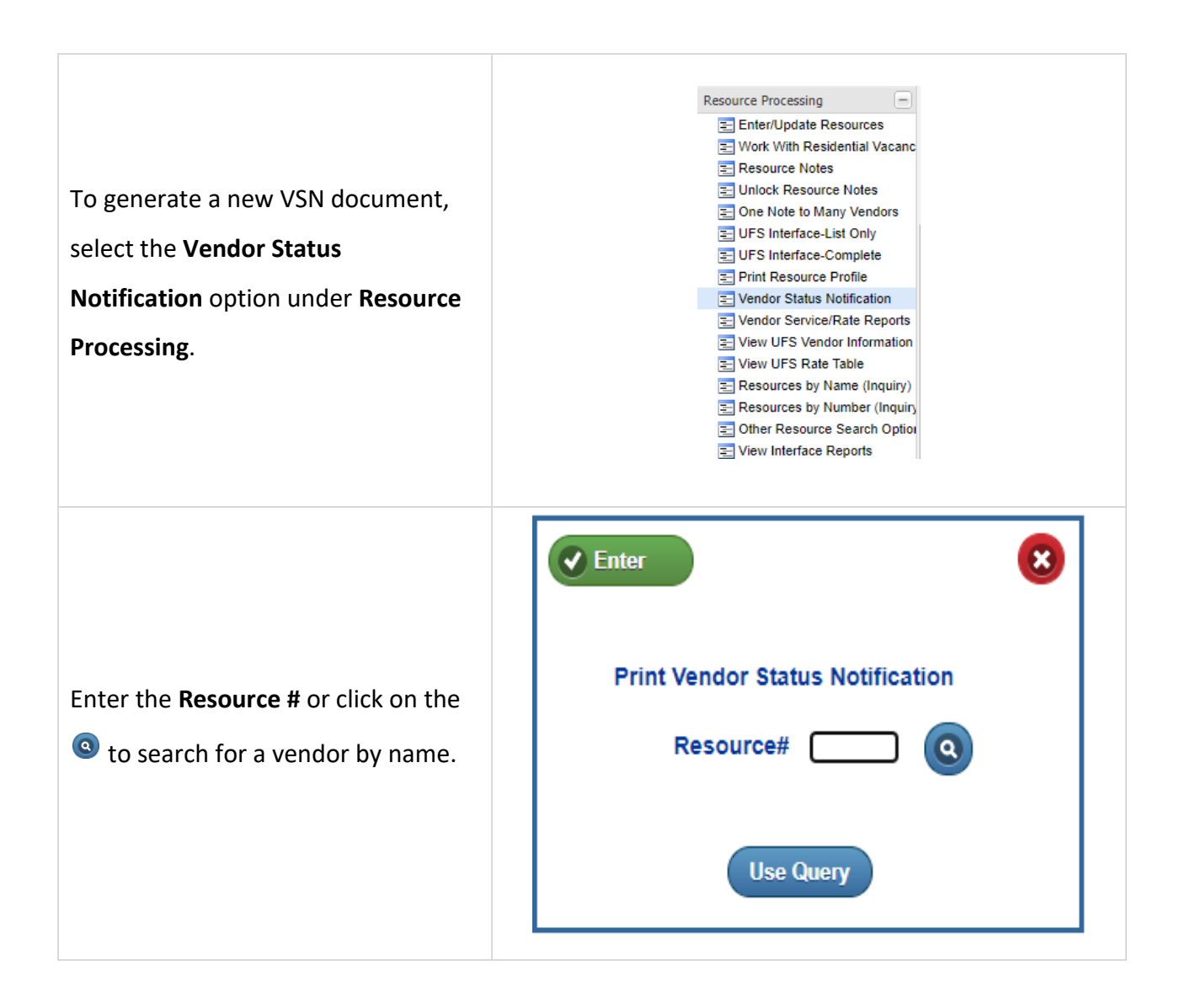

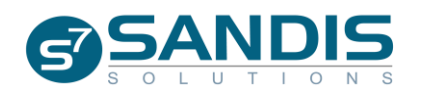

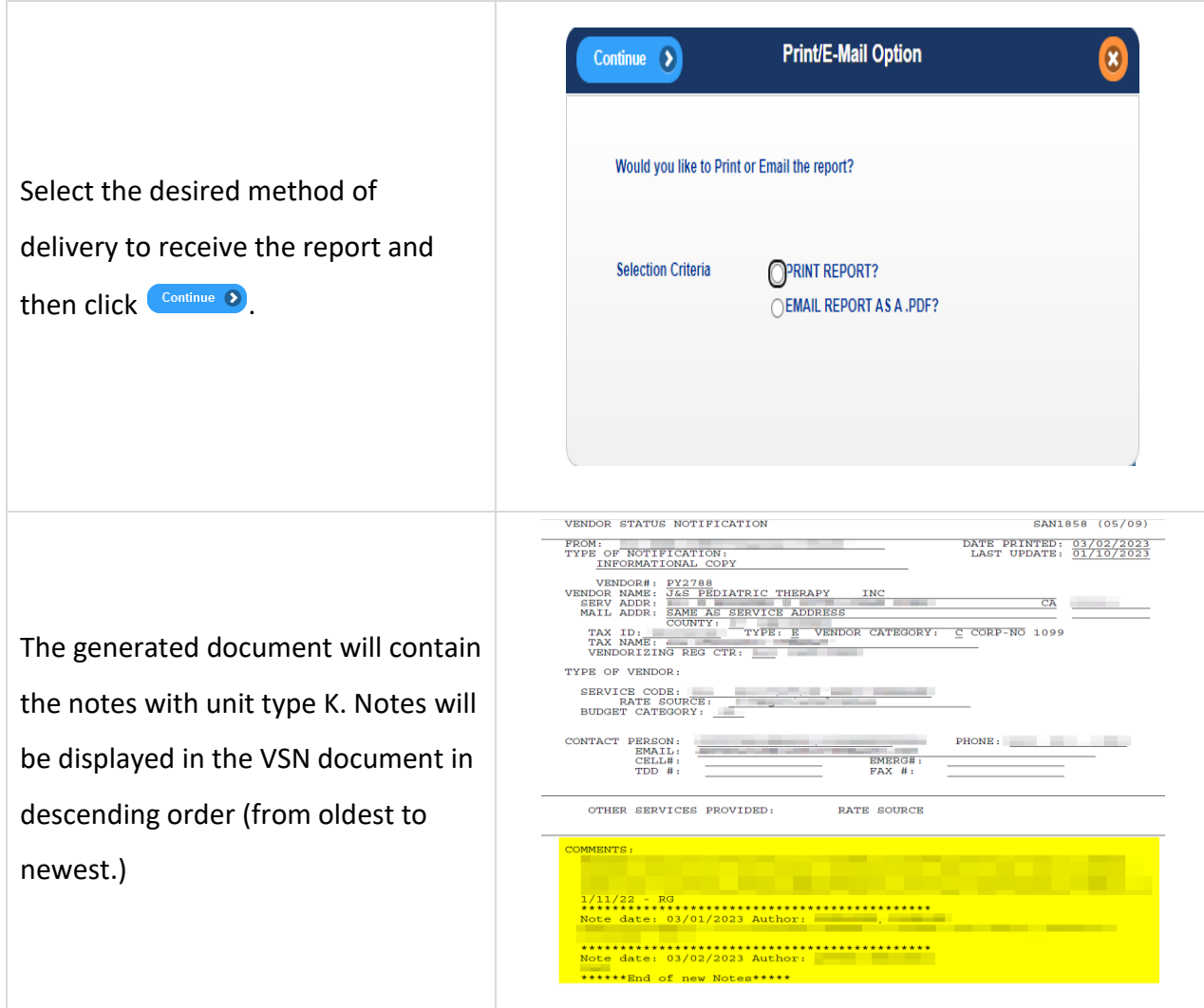

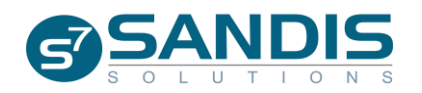